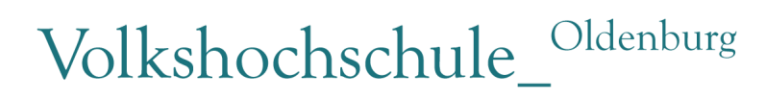

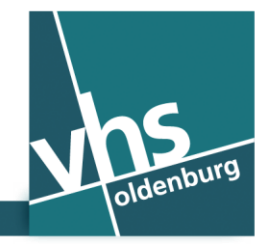

www.vhs-ol.de

# **Wolny punkt dostępu WLAN w VHS – (Polnisch)**

Jako klient VHS Oldenburg oferujemy wolny dostęp WLAN (sieć WiFi) na terenie całego Uniwersytetu VHS. W celu uzyskania dostępu przy pomocy smartfonu lub tabletu/komputera potrzebny jest tylko numer telefonu komórkowego – inne dane nie są wymagane, gdy nie chcesz się na stałe zarejestrować jako użytkownik.

Partnerem kontraktowym dla sieci WiFi jest przedsiębiorstwo "The Cloud Germany Network GmbH (The Cloud)".

Urządzenie końcowe użytkownika musi nadawać się do łączności WLAN. W przypadku urządzeń starszych niż pięć lat być może nie będzie można korzystać z sieci WLAN.

## **Postąp następująco on-line:**

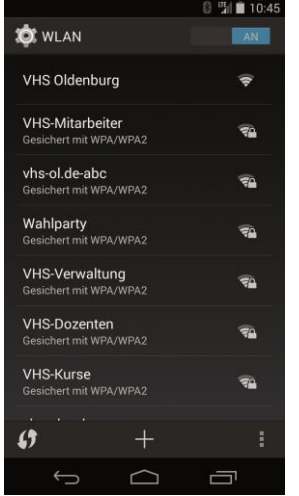

**Krok 1: Połącz się z WLAN**

Aktywuj funkcję WLAN smartfonu lub tabletu/komputera. Aktywne sieci WLAN zostaną wyświetlone. Wybierz sieć WLAN "VHS Oldenburg".

## **Krok 2: Uruchom przeglądarkę internetową**

Uruchom przeglądarkę internetową w swoim urządzeniu.

Przeglądarka Internet Explorer lub Firefox (urządzenia z systemem operacyjnym Windows) lub Chrome (urządzenia z systemem operacyjnym Android) Safari (urządzenia z systemem operacyjnym iOS lub OS-X)

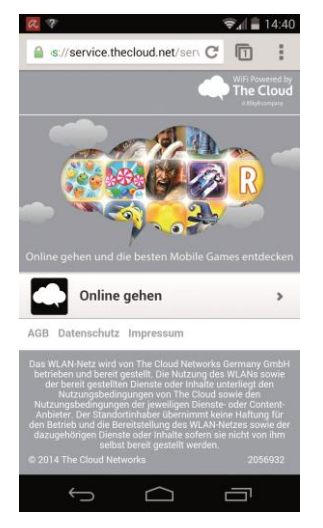

## **Krok 3: Portal WLAN**

Zostaniesz przekierowany na stronę główną naszego oferenta WLAN. Kliknij "Online gehen".

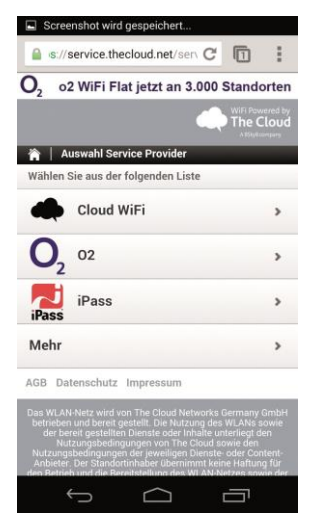

# **Krok 4: Portal WLAN** Kliknij "Cloud WiFi".

## **Krok 5: Portal WLAN**

(bez rysunku)

Kliknij "Zugang über SMS".

W niektórych smartfonach pole to wyświetli się dalej na stronie, przewiń wtedy w dół.

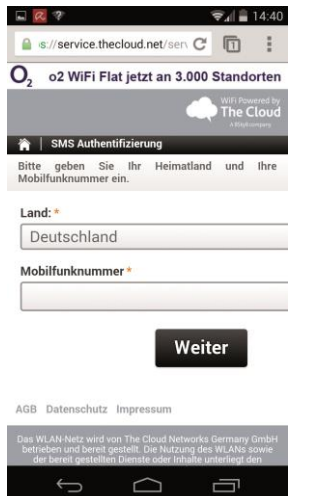

# **Krok 6: Portal WLAN**

W pole "Mobilfunknummer" wpisz numer swojego telefonu komórkowego. Kliknij "Weiter"; Otrzymasz PIN SMS-em na smartfon.

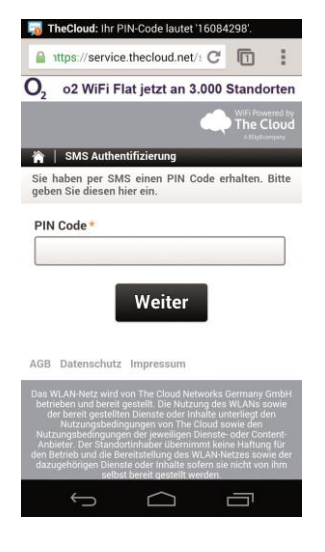

#### $\Box$  $Q$   $\partial$   $Q$  $\sqrt{24}$  = 16:26 a https://service.thecloud.net/s C' n O<sub>2</sub> o2 WiFi Flat jetzt an 3.000 Standorten  $\begin{picture}(180,10) \put(0,0){\line(1,0){10}} \put(10,0){\line(1,0){10}} \put(10,0){\line(1,0){10}} \put(10,0){\line(1,0){10}} \put(10,0){\line(1,0){10}} \put(10,0){\line(1,0){10}} \put(10,0){\line(1,0){10}} \put(10,0){\line(1,0){10}} \put(10,0){\line(1,0){10}} \put(10,0){\line(1,0){10}} \put(10,0){\line(1,0){10}} \put(10,0){\line($ Willkommen +49177 (Falscher Account?) The Cloud Sie sind jetzt online Viel Spaß mit WLAN von The Cloud! d online mit 03:00 verbleibender Online-Zeit.  $\int_2$  o2 Jetzt buchen  $\,$ Abmelden  $\,$ AGB Datenschutz Impressum  $\Box$  $\Box$

## **Krok 7: Portal WLAN**

Wpisz otrzymany PIN w pole "PIN Code". Kliknij "Weiter".

## **Krok 8: Portal WLAN**

Twoje urządzenie ma teraz dostęp do internetu przez trzy godziny. Dostęp jest w ciągu jednego dnia. Następnego dnia można uzyskać ponownie dostęp do internetu.

## **Jak bezpieczna jest sieć WiFi?**

Sieć WIFI jest siecią publiczną. Dlatego bardzo ważnych danych osobowych nie przesyłaj tym połączeniem. Dezaktywuj Bluetooth i używaj wyłącznie zabezpieczonego protokołu połączenia, jak np. "https". Poza tym zwróć uwagę na to, aby nikt nie patrzył na wyświetlacz, gdy nie chcesz tego.

Ważne: w ogólnych warunkach handlowych "The Cloud" podano prawne wskazówki dotyczące użytkowania sieci WiFi w mobilnym urządzeniu końcowym.

## **Osoba kontaktowa w sprawie pytań technicznych**

Administrator systemu Christian Nordmann | support@vhs-ol.de